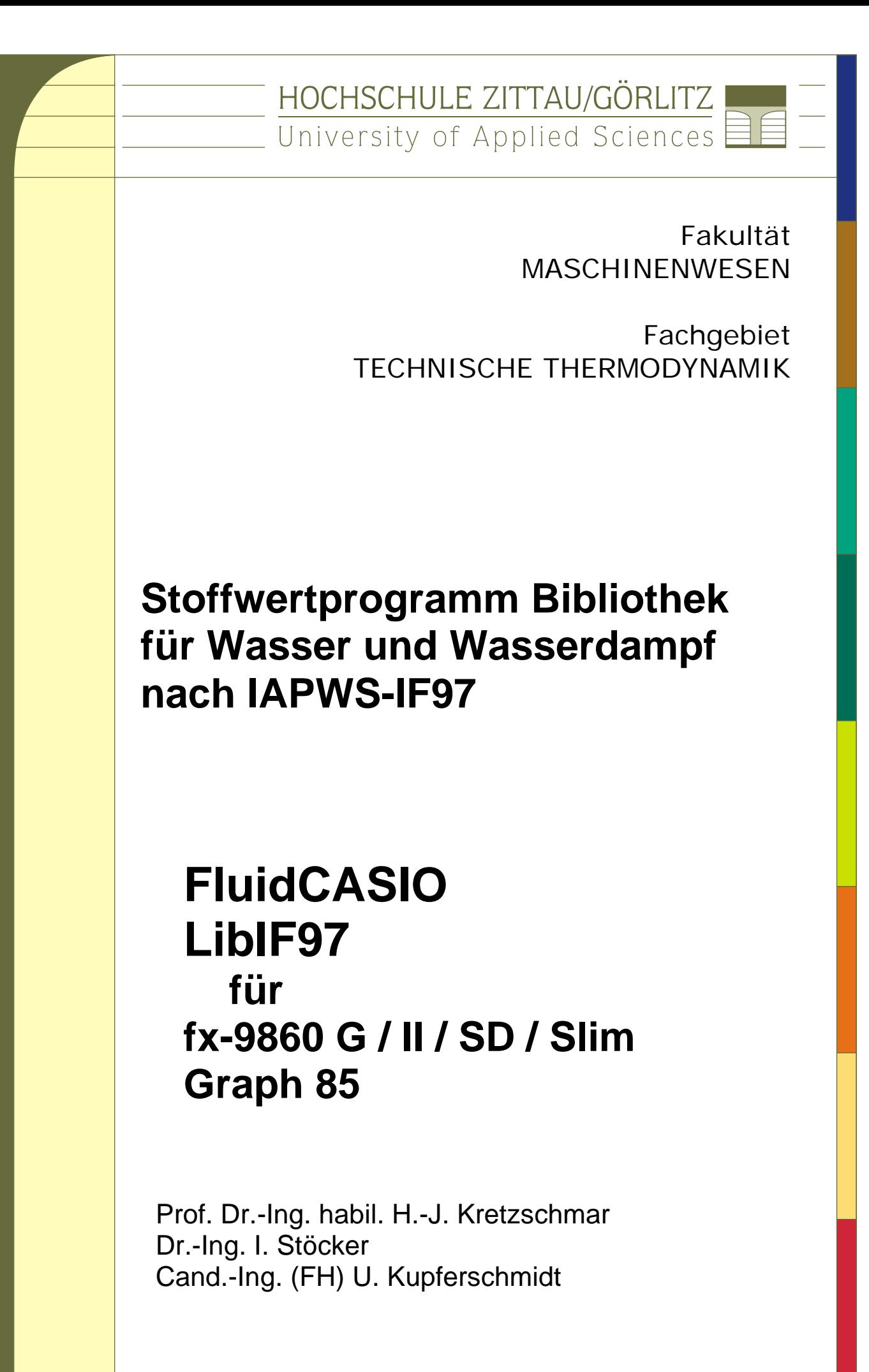

# **Stoffwertprogramme für Wasser und Wasserdampf**

# **nach dem Industrie-Standard IAPWS-IF97**

# **FluidCASIO**

# **LibIF97**

# **für Casio Taschenrechner**

# **fx-9860 G / SD / II / Slim**

# **Graph 85 / SD**

# **Inhalt**

- 0. Lieferumfang
- 1. Berechnungsprogramme für Wasser und Wasserdampf
- 2. Gültigkeitsbereich und Struktur der Programm-Bibliothek
- 3. Nutzung von FluidCASIO für die Berechnung von Wasser und Wasserdampf
	- 3.1. Installation von FluidCASIO
	- 3.2. Beispiel: Berechnung von  $h = f(p,t,x)$
	- 3.3. De-Installation
- 4. Programmdokumentation für Wasser und Wasserdampf
- 5. Literaturverzeichnis
- © Hochschule Zittau/Görlitz University of Applied Sciences

Fakultät Maschinenwesen

Fachgebiet Technische Thermodynamik

Prof. Dr.-Ing. habil. H.-J. Kretzschmar

Dr.-Ing. I. Stöcker

Tel.: 03583-61-1846 oder -1881

Fax: 03583-61-1847

E-Mail: [hj.kretzschmar@hs-zigr.de](mailto:hj.kretzschmar@hs-zigr.de)

Internet: [www.thermodynamik-zittau.de](http://www.thermodynamik-zittau.de/)

\_\_\_\_\_\_\_\_\_\_\_\_\_\_\_\_\_\_\_\_\_\_\_\_\_\_\_\_\_\_\_\_\_\_\_\_\_\_\_\_\_\_\_\_\_\_\_\_\_\_\_\_\_\_\_\_\_\_\_\_\_\_\_\_\_\_\_\_\_\_\_\_\_\_

CD "Casio\_FX\_9860G\_II\_SD\_Slim\_Graph\_85\_WATER" mit folgenden Dateien:

#### **Programmdateien:**

![](_page_2_Picture_218.jpeg)

Programmdokumentation FluidCASIO\_FX\_9860G\_Series\_Doku.pdf

Die CD steht unter [www.thermodynamik-formelsammlung.de](http://www.thermodynamik-formelsammlung.de/) oder [www.thermodynamik-zittau.de](http://www.thermodynamik-zittau.de/) darunter "Lehre" darunter "Downloads für Studierende"

zum Download bereit.

Diese Version des Programms FluidCasio kann auf folgenden Casio Taschenrechnern verwendet werden:

- fx-9860 G
- fx-9860 G II
- fx-9860 G SD
- fx-9860 G Slim
- Graph 85.

Die Dokumentation bezieht sich exemplarisch auf das Modell fx-9860 G SD.

![](_page_3_Picture_273.jpeg)

# **1. Berechnungsprogramme für Wasser und Wasserdampf**

## **Maßeinheiten:** *t* in °C

*p* in MPa

*x* in (kg gesättigter Dampf)/(kg Nassdampf)

## **Gültigkeitsbereich: Bereiche 1 und 2 der IF97 einschl. Nassdampf (vgl. Bild 1)**

![](_page_3_Picture_274.jpeg)

#### **Erläuterung zum Dampfanteil** *x* **und zur Berechnung von Nassdampf**

Das Nassdampfgebiet wird von FluidCASIO automatisch behandelt. Hierfür sind die folgenden Festlegungen für den Dampfanteil *x* zu beachten:

Falls der zu berechnende Zustandspunkt im Einphasengebiet (Flüssigkeit oder überhitzten Dampf) liegt, ist für *x* der Wert - 1 einzugeben.

Im Falle, dass Nassdampf vorliegt, hat *x* Werte zwischen 0 und 1 (den Wert *x* = 0 bei siedender Flüssigkeit, den Wert *x* = 1 bei Sattdampf). Die Umkehrfunktionen liefern in diesem Fall den entsprechenden Wert für *x* zwischen 0 und 1 als Ergebnis.

Im Fall Nassdampf genügt es, entweder den gegebenen Wert für *t* und *p* = – 1 oder den gegebenen Wert für *p* und *t* = – 1 sowie einen Wert für *x* zwischen 0 und 1 einzugeben. Wird bei Nassdampf sowohl *p* als auch *t* eingegeben, geht das Programm davon aus, dass die beiden Parameter zusammen passen, d. h. die Dampfdruckkurve repräsentieren. Ist dies nicht der Fall, erfolgt eine Fehlermeldung.

Nassdampfgebiet: Temperaturbereich von *t* = 0 °C bis 350 °C Druckbereich von *p* = 0,000611 MPa bis *p*s(*t* = 350 °C) = 16,5292 MPa

#### **Hinweis:**

Erscheint eine Fehlermeldung, deutet dies darauf hin, dass die Eingabewerte einen Zustandspunkt außerhalb der Bereiche 1 oder 2 der Industrie-Formulation IAPWS-IF97 (vgl. Bild 1) repräsentieren. Genauere Angaben zu jeder Funktion und deren Gültigkeitsbereich sind in Abschnitt 4 aufgeführt.

# **2. Gültigkeitsbereich und Struktur der Programm-Bibliothek**

Die Internationale Organisation für die Eigenschaften von Wasser und Wasserdampf IAPWS hat im September 1997 die Industrie-Formulation IAPWS-IF97 für die thermodynamischen Eigenschaften von Wasser und Wasserdampf als international verbindlich erklärt. Das heißt, in Abnahme- und Garantierechnungen von Anlagen mit dem Arbeitsfluid Wasser oder Wasserdampf muss dieser Standard weltweit verwendet werden.

Bild 1 zeigt den Gültigkeitsbereich des Gleichungssatzes der Industrie-Formulation mit dem vollständigen Namen

> "IAPWS Industrial Formulation 1997 for the Thermodynamic Properties of Water and Steam",

abgekürzt

"IAPWS Industrial Formulation 1997".

Der Gültigkeitsbereich der IAPWS-IF97 erstreckt sich von 0 °C bis 800 °C bei Drücken von 0,000611 MPa bis 100 MPa, und bis 2000 °C bei Drücken bis 50 MPa.

![](_page_5_Figure_7.jpeg)

![](_page_5_Figure_8.jpeg)

Der gesamte Gültigkeitsbereich ist in die Berechnungsbereiche 1 bis 5 unterteilt, in denen die jeweiligen Zustandsgleichungen gelten (vgl. Bild 1). Diese sind im offiziellen Release der IAPWS [1] über die IAPWS-IF97 sowie in [2] und [3] detailliert beschrieben.

Das Programm FluidCASIO für FX 9860 G beinhaltet die Bereiche 1 und 2 sowie das Nassdampfgebiet bis 350 °C bzw. 16,529164 MPa (vgl. Bild 1).

Die Verzweigung zu den Berechnungsgleichungen der Bereiche 1 und 2 erfolgt intern anhand der gegebenen Größen.

## **3. Nutzung von FluidCASIO für die Berechnung von Wasser und Wasserdampf**

## **3.1. Installation von FluidCASIO**

Das Programm FluidCASIO wird mit Hilfe eines Link-Programms und dem dazugehörigen Link-Kabel auf den Taschenrechner kopiert.

Die benötigte Software erhält man beim Kauf eines Casio-Rechners. Falls dieses Programm nicht im Lieferumfang enthalten ist, steht es unter

### <http://www.casio-schulrechner.de/de/files/downloads/FA-124.Ver.2.00.zip>

zum Download bereit. Das erforderliche Link-Kabel kann als Zubehör zum Beispiel bei der Böttcher Datentechnik GmbH

#### [http://www.boettcher-datentechnik.de](http://www.boettcher-datentechnik.de/)/

angefordert werden. Bei einigen Taschenrechnermodellen ist ein USB-Kabel zu Verbinden des Rechners mit einem PC im Lieferumfang enthalten.

Die nachfolgende Beschreibung bezieht sich speziell auf die Software

#### Programm-Link™ FA 124

von CASIO, das bereits auf dem PC installiert sein muss. Bei anderen Link-Programmen sind die Schritte für die Datenübertragung der zugehörigen Anleitung bzw. Online-Hilfe zu entnehmen.

- 1) Legen Sie die CD "Casio\_FX\_9860G\_II\_SD\_Slim\_Graph\_85\_WATER" in das CD-ROM Laufwerk des PCs ein.
- 2) Starten Sie das Programm "CASIO FA 124", indem Sie in der Windows-Taskleiste auf "Start", darin auf "Programme", darin auf "CASIO FA 124" und darin nochmals auf "CASIO FA 124" klicken. Es erscheint die Programmoberfläche des Programms "CASIO FA 124".

![](_page_6_Picture_152.jpeg)

- 3) Klicken Sie im rechten Fenster (FA 124) auf das Symbol
- 4) Rufen Sie mittels Rechtsklick auf "Default" das Kontextmenü auf und erstellen Sie einen neuen Ordner.

![](_page_6_Picture_153.jpeg)

5) Klicken Sie mit der rechten Maustaste auf den eben erstellten Ordner, und wählen Sie im Kontextmenü den Eintrag "Import", um die Software FluidCASIO in das Programm CASIO FA 124 zu laden.

![](_page_7_Picture_106.jpeg)

Wählen Sie im jeweiligen Speicherort alle Dateien aus und klicken Sie auf öffenen.

![](_page_7_Picture_107.jpeg)

Es sind nun alle erforderlichen Dateien in das Link-Programm geladen.

- 6) Richten Sie den Taschenrechner die für die Verbindung mit einem PC ein. Hinweise dazu entnehmen Sie der Bedienungsanleitung des Rechners.
- 7) Schließen den Taschenrechner mittels des USB-Kabels an den PC an, und klicken Sie im linken Fenster (Calculator) auf das Symbol  $\frac{\mathbb{A}^d}{d}$  um die Vebindung herzustellen. Es erscheint folgendes Fenster.

![](_page_7_Figure_7.jpeg)

8) Kopieren Sie jetzt den Ordner "Water97" im rechten Fenster per Drag and Drop in das linke Fenster in den Ordner User1.

![](_page_7_Picture_108.jpeg)

Trennen Sie die Verbindung zwischen Taschenrechner und PC durch klicken auf  $\sqrt{5}$ schalten Sie den Rechner aus und ziehen Sie das USB-Kabel ab

9) Schalten sie nun den Taschenrechner wieder ein, wählen sie im Hauptmenü den Eintrag MEMORY. Danach drücken Sie die Taste <F2> für den Massenspeicher

![](_page_8_Picture_99.jpeg)

Wählen Sie den Ordner "Water97" mit <F1> aus und kopieren Sie Ihn durch Drücken der Taste <F2> und der Taste 1 (nur bei Taschenrechnern mit SD-Karte) in den Hauptspeicher des Taschenrechners.

![](_page_8_Picture_100.jpeg)

Das Programm FluidCasio ist jetzt auf Ihrem Taschenrechner installiert und steht zur Verwendung bereit.

### **Hinweis :**

Falls die Dateien nicht kopiert wurden, gibt es folgende Fehlermöglichkeiten:

Im PC-Linkprogramm sind die falsche serielle Schnittstelle und/oder der falsche Taschenrechner voreingestellt.

Um dies zu überprüfen, klicken Sie in der oberen Menüleiste auf "Link" und darin auf "Communications".

Im sich öffnenden Fenster wählen Sie im Pull-Down Menü USB.

Das entsprechende Taschenrechner Modell kann unter "Tool" und "Model Type" ausgewählt werden.

- Die Stecker sind nicht richtig eingesteckt.
- Es wird ein falsches oder defektes Link-Kabel verwendet.
- Im Link-Menü des Taschenrechners ist der falsche Kabel-Typ eingestellt.

### **3.2. Beispiel: Berechnung von**  $h = f(p,t,x)$

Die Beschreibung dieser Beispielberechnung bezieht sich exemplarisch auf den Taschenrechner Casio fx-9860 G SD.

Berechnet werden soll die spezifische Enthalpie *h* aus gegebenem Druck *p*, gegebener Temperatur *t* und gegebenem Dampfanteil *x* für Wasser und Wasserdampf nach der Industrie-Formulation IAPWS-IF97 [1, 2, 3].

Folgende Anweisungen sind nach Einschalten des Casio-Rechners auszuführen:

- Durch Drücken der <MENU>- Taste kehren Sie in das Hauptmenü zurück.
- Wählen Sie mit den Cursortasten den Menüpunkt "PRGM" und bestätigen Sie mit <EXE>.

![](_page_9_Figure_6.jpeg)

- Starten Sie das Programm, indem Sie mit dem Cursorblock die Programmdatei "WATER-97" auswählen und mit <EXE> bestätigen.

![](_page_9_Picture_8.jpeg)

Es erscheint das folgende Hauptmenü von FluidCASIO:

![](_page_9_Picture_208.jpeg)

Durch betätigen der <EXE> Taste kann man zwischen diesen drei Fenstern des Hauptmenüs wechseln.

1) Drücken Sie im ersten Menüteil die Taste <4>, um die Funktion "h(p,t,x)" auszuwählen. Es erscheint die Eingabeaufforderung für den gegebenen Druck *p* in MPa:

![](_page_9_Picture_209.jpeg)

Beachten Sie dabei den Gültigkeitsbereich:

![](_page_9_Picture_210.jpeg)

 $\rightarrow$  z.B.: Geben Sie den Wert 10 ein und bestätigen Sie mit <EXE>.

#### **Hinweis:**

Bei der Eingabe von Werten kann der angegebene aktuelle Wert durch Eingabe von –2 übernommen werden.

2) Es erscheint das Eingabefenster für die Temperatur *t* in °C:

```
t in<br>198
-2 \Rightarrow take this value
```
Beachten Sie dabei den Gültigkeitsbereich:

Flüssigkeitsbereich: 0 °C ... 350 °C für *p*= *p*s(*t*) ... 100 MPa (Bereich 1 in Bild 1) Dampfbereich: 0 °C ... 350 °C für 0,000611 MPa ...  $p = p_s(t)$  (Bereich 2 in Bild 1) 350 °C ... 590 °C für 0,000611 MPa ...  $p_{23}(t) \approx p(s = 5.2 \text{ kJ/kg K})$ 590 °C ... 800 °C für 0,000611 MPa ... 100 MPa

 $\rightarrow$  z.B.: Geben Sie den Wert 400 ein und bestätigen Sie mit <EXE>.

3) Es erscheint das Eingabefenster für den Dampfanteil *x* in (kg gesättigter Dampf / kg Nassdampf):

x\_in ka⁄ka? -2 → take this value

- Da das Nassdampfgebiet vom Programm automatisch behandelt wird, sind die folgenden Festlegungen bei der Wertevorgabe für *x* zu beachten:
	- Falls der zu berechnende Zustandspunkt im Einphasengebiet (Flüssigkeit oder überhitzter Dampf) liegt, ist der Wert -1 für *x* einzugeben.
	- Im Falle, dass Nassdampf vorliegt, hat *x* ein Wert zwischen 0 und 1, der in das Fenster von *x* einzutragen ist (*x* = 0 bei siedender Flüssigkeit, *x* = 1 bei Sattdampf).
	- Die Berechnung von Nassdampf kann ausgehend von (*p*,*x*) oder (*t*,*x*) oder (*p*,*t*,*x*) erfolgen, wobei im letzten Fall das Programm davon ausgeht, dass *p* und *t* zur Dampfdruckkurve gehören.
	- Deshalb genügt es, entweder
	- den gegebenen Wert für *p* und –1 für *t* oder
	- den gegebenen Wert für *t* und -1 für *p*
	- sowie in beiden Fällen einen Wert für *x* zwischen 0 und 1 einzugeben.
- **Gültigkeitsbereich für Nassdampfgebiet:**

Temperaturbereich von  $t<sub>t</sub> = 0$  °C bis 350 °C

Druckbereich von  $p_t = 0,000611$  MPa bis  $p_s(t = 350 \degree C) = 16,5292$  MPa

Da im Beispiel der zu berechnende Zustandspunkt im Einphasengebiet liegt, ist der Wert –1 für *x* einzugeben. Da dieser bereits vom Programm angeboten wird, kann er durch die Eingabe von -2 übernommen werden.

 $\rightarrow$  Geben Sie -2 ein und bestätigen Sie mit <EXE>.

- Während der jetzt erfolgenden Berechnung erscheint die folgende Anzeige:

![](_page_11_Picture_1.jpeg)

- Nach erfolgter Berechnung wird das Ergebnis für *h* in kJ/kg auf dem Bildschirm wie folgt angezeigt

Steam resion<br>h in kJ/ks<br>| 3097.375274 KEXE> → main menu<br>KEXIT> → exit

 $\rightarrow$  Im Beispiel muss der Wert 3097,375274 erscheinen.

Damit ist die Berechnung von *h* = f(*p*,*t*,*x*) beendet.

## **Hinweis:**

Der berechnete Wert wird in der Variable "Γ" (Gamma) gespeichert. Diese kann anschließend unabhängig von FluidCASIO weiter benutzt werden.

Beachten Sie, dass die Variable "Γ" bei einer erneuten Rechnung mit FluidCASIO mit dem nächsten Ergebnis überschrieben wird.

Jetzt haben Sie die Möglichkeit mit <EXE> in das Hauptmenü zur Berechnung einer weiteren Funktion zurückzukehren oder mit <EXIT> FluidCASIO zu beenden.

Drücken Sie <EXIT>, um die Beispielrechnung zu beenden.

#### **3.3. De-Installation**

Die folgenden Schritte sind auf dem Casio-Rechner auszuführen:

1) Kehren Sie durch Drücken der <MENU>-Taste in das Hauptmenü des Taschenrechners zurück. Wählen Sie im Hauptmenü mit Hilfe der Cursortasten "PRGM" aus und bestätigen mit <EXE>. Es erscheinen alle auf dem Casio-Rechner gespeicherten Programme (vgl. folgendes Bild)

![](_page_12_Picture_187.jpeg)

2) Suchen Sie mit dem Cursor die Datei "WATER-97". Drücken Sie nun die <F4>-Taste, um die Datei zu löschen und bestätigen mit <F1>.

![](_page_12_Figure_6.jpeg)

Wiederholen Sie den Löschvorgang für die Dateien:

![](_page_12_Picture_188.jpeg)

3) Mit der Taste <MENU> kehren Sie wieder in das Hauptmenü zurück. Damit ist die De-Installation von FluidCASIO abgeschlossen.

# **4. Programmdokumentation für Wasser und Wasserdampf**

## **Dampfdruck**  $p_s = f(t)$

## **Name in FluidCASIO: p<sub>s</sub>(t)**

### **Eingabewerte**

*t* - Temperatur *t* in °C

#### **Rückgabewert**

*p***s(***t***)** - Dampfdruck *p*<sup>s</sup> in MPa

#### **Gültigkeitsbereich**

von  $t_1 = 0$  °C bis  $t_C = 373,946$  °C

#### **Reaktion bei fehlerhaften Eingabewerten**

Fehlermeldung "Out of Range!" für Eingabewerte: *t* < 0 °C oder *t* > 373,946 °C

# Siedetemperatur  $t_s = f(p)$

## **Name in FluidCASIO: t<sub>s</sub>(p)**

#### **Eingabewerte**

*p* - Druck *p* in MPa

#### **Rückgabewert**

 $t_s(p)$  - Siedetemperatur  $t_s$  in  ${}^{\circ}$ C

### **Gültigkeitsbereich**

von *p*<sup>t</sup> = 0,000611 MPa bis *p* = 22,064 MPa

#### **Reaktion bei fehlerhaften Eingabewerten**

Fehlermeldung "Out of Range!" für Eingabewerte:

*p* < 0,000611 MPa oder *p* > 22,064 MPa

# Spezifisches Volumen  $v = f(p,t,x)$

### **Name in FluidCASIO: v(p,t,x)**

#### **Eingabewerte**

- *p* Druck *p* in MPa
- *t* Temperatur *t* in °C
- *x* Dampfanteil *x* in (kg gesättigter Dampf)/(kg Nassdampf)

#### **Rückgabewert**

*v*(*p*,*t*,*x*) - spezifisches Volumen *v* in m<sup>3</sup>/kg

#### **Gültigkeitsbereich**

Flüssigkeitsbereich: *p* = *p*s(*t*)...100 MPa für 0 °C...350 °C (Bereich 1 in Bild 1) Dampfbereich: 0,000611 MPa...*p* = *p*s(*t*) für 0 °C...350 °C (Bereich 2 in Bild 1) 0,000611 MPa... $p_{23}(t) \approx p(s = 5.2 \text{ kJ/(kg K)})$  für 350 °C...590 °C 0,000611 MPa...100 MPa für 590 °C...800 °C

#### **Erläuterung zum Dampfanteil** *x* **und zur Berechnung von Nassdampf**

Das Nassdampfgebiet wird automatisch behandelt. Hierfür sind die folgenden Festlegungen für den Dampfanteil *x* zu beachten:

Falls der zu berechnende Zustandspunkt im Einphasengebiet (Flüssigkeit oder überhitzten Dampf) liegt, ist für *x* der Wert *x* = -1 einzugeben.

Im Falle, dass der zu berechnende Zustandspunkt im Nassdampfgebiet vorliegt, ist für *x* ein Wert zwischen 0 und 1 (der Wert *x* = 0 bei siedender Flüssigkeit, der Wert *x* = 1 bei Sattdampf) einzugeben.

Bezüglich Druck und Temperatur genügt es bei Nassdampf, entweder den gegebenen Wert für *t* und –1 für *p* einzugeben oder den gegebenen Wert für *p* und –1 für *t* einzugeben, sowie einen Wert für *x* zwischen 0 und 1 vorzugeben. Wird bei Nassdampf sowohl *t* als auch *p* eingegeben, geht das Programm davon aus, dass die beiden Parameter zusammen passen, d. h. die Dampfdruckkurve repräsentieren. Ist dies nicht der Fall, wird als Ergebnis eine Fehlermeldung zurückgegeben.

Nassdampfgebiet:

Temperaturbereich von  $t<sub>t</sub> = 0$  °C bis  $t = 350$  °C

Druckbereich von  $p_t = 0.000611$  MPa bis  $p_s(t = 350^{\circ} \text{C}) = 16{,}5292$  MPa

#### **Reaktion bei fehlerhaften Eingabewerten**

Fehlermeldung "Out of Range!" für Eingabewerte:

![](_page_15_Picture_376.jpeg)

# Spezifische Enthalpie  $h = f(p, t, x)$

#### **Name in FluidCASIO: h(p,t,x)**

#### **Eingabewerte**

- *p* Druck *p* in MPa
- *t* Temperatur *t* in °C
- *x* Dampfanteil *x* in (kg gesättigter Dampf)/(kg Nassdampf)

#### **Rückgabewert**

*h***(***p***,***t***,***x***)** - spezifische Enthalpie *h* in kJ/kg

#### **Gültigkeitsbereich**

Flüssigkeitsbereich: *p* = *p*s(*t*)...100 MPa für 0 °C...350 °C (Bereich 1 in Bild 1) Dampfbereich: 0,000611 MPa...*p* = *p*s(*t*) für 0 °C...350 °C (Bereich 2 in Bild 1) 0,000611 MPa... $p_{23}(t) \approx p(s = 5.2 \text{ kJ/(kg K)})$  für 350 °C...590 °C 0,000611 MPa...100 MPa für 590 °C...800 °C

#### **Erläuterung zum Dampfanteil** *x* **und zur Berechnung von Nassdampf**

Das Nassdampfgebiet wird automatisch behandelt. Hierfür sind die folgenden Festlegungen für den Dampfanteil *x* zu beachten:

Falls der zu berechnende Zustandspunkt im Einphasengebiet (Flüssigkeit oder überhitzten Dampf) liegt, ist für *x* der Wert *x* = -1 einzugeben.

Im Falle, dass der zu berechnende Zustandspunkt im Nassdampfgebiet vorliegt, ist für *x* ein Wert zwischen 0 und 1 (der Wert *x* = 0 bei siedender Flüssigkeit, der Wert *x* = 1 bei Sattdampf) einzugeben.

Bezüglich Druck und Temperatur genügt es bei Nassdampf, entweder den gegebenen Wert für *t* und –1 für *p* einzugeben oder den gegebenen Wert für *p* und –1 für *t* einzugeben, sowie einen Wert für *x* zwischen 0 und 1 vorzugeben. Wird bei Nassdampf sowohl *t* als auch *p* eingegeben, geht das Programm davon aus, dass die beiden Parameter zusammen passen, d. h. die Dampfdruckkurve repräsentieren. Ist dies nicht der Fall, wird als Ergebnis eine Fehlermeldung zurückgegeben.

Nassdampfgebiet:

Temperaturbereich von  $t<sub>t</sub> = 0$  °C bis  $t = 350$  °C

Druckbereich von  $p_t = 0.000611$  MPa bis  $p_s(t = 350^{\circ} \text{C}) = 16{,}5292$  MPa

#### **Reaktion bei fehlerhaften Eingabewerten**

Fehlermeldung "Out of Range!" für Eingabewerte:

![](_page_16_Picture_361.jpeg)

# **Spezifische Entropie** *s* **= f(***p***,***t***,***x***)**

### **Name in FluidCASIO: s(p,t,x)**

#### **Eingabewerte**

- *p* Druck *p* in MPa
- *t* Temperatur *t* in °C
- *x* Dampfanteil *x* in (kg gesättigter Dampf)/(kg Nassdampf)

#### **Rückgabewert**

*s***(***p***,***t***,***x***)** - spezifische Entropie *s* in kJ/(kg K)

#### **Gültigkeitsbereich**

Flüssigkeitsbereich: *p* = *p*s(*t*)...100 MPa für 0 °C...350 °C (Bereich 1 in Bild 1) Dampfbereich: 0,000611 MPa...*p* = *p*s(*t*) für 0 °C...350 °C (Bereich 2 in Bild 1) 0,000611 MPa... $p_{23}(t) \approx p(s = 5.2 \text{ kJ/(kg K)})$  für 350 °C...590 °C 0,000611 MPa...100 MPa für 590 °C...800 °C

#### **Erläuterung zum Dampfanteil** *x* **und zur Berechnung von Nassdampf**

Das Nassdampfgebiet wird automatisch behandelt. Hierfür sind die folgenden Festlegungen für den Dampfanteil *x* zu beachten:

Falls der zu berechnende Zustandspunkt im Einphasengebiet (Flüssigkeit oder überhitzten Dampf) liegt, ist für *x* der Wert *x* = -1 einzugeben.

Im Falle, dass der zu berechnende Zustandspunkt im Nassdampfgebiet vorliegt, ist für *x* ein Wert zwischen 0 und 1 (der Wert *x* = 0 bei siedender Flüssigkeit, der Wert *x* = 1 bei Sattdampf) einzugeben.

Bezüglich Druck und Temperatur genügt es bei Nassdampf, entweder den gegebenen Wert für *t* und –1 für *p* einzugeben oder den gegebenen Wert für *p* und –1 für *t* einzugeben, sowie einen Wert für *x* zwischen 0 und 1 vorzugeben. Wird bei Nassdampf sowohl *t* als auch *p* eingegeben, geht das Programm davon aus, dass die beiden Parameter zusammen passen, d. h. die Dampfdruckkurve repräsentieren. Ist dies nicht der Fall, wird als Ergebnis eine Fehlermeldung zurückgegeben.

Nassdampfgebiet:

Temperaturbereich von  $t<sub>t</sub> = 0$  °C bis  $t = 350$  °C

Druckbereich von  $p_t = 0.000611$  MPa bis  $p_s(t = 350^{\circ} \text{C}) = 16{,}5292$  MPa

#### **Reaktion bei fehlerhaften Eingabewerten**

Fehlermeldung "Out of Range!" für Eingabewerte:

![](_page_17_Picture_363.jpeg)

# **Umkehrfunktion: Temperatur** *t* **= f(***p***,***h***)**

#### **Name in FluidCASIO: t(p,h)**

#### **Eingabewerte**

*p* - Druck *p* in MPa

*h* - Spezifische Enthalpie *h* in kJ/kg

#### **Rückgabewert**

*t***(***p***,***h***)** - Temperatur *t* in °C

#### **Gültigkeitsbereich**

![](_page_18_Picture_176.jpeg)

#### **Erläuterung zur Berechnung von Nassdampf**

Das Nassdampfgebiet wird automatisch behandelt. Das heißt, ausgehend von den gegebenen Werten für *p* und *h* wird innerhalb des Unterprogramms ermittelt, ob der zu berechnende Zustandspunkt im Einphasengebiet (Flüssigkeit oder Dampf) oder im Nassdampfgebiet liegt. Anschließend erfolgt die Berechnung für das betreffende Zustandsgebiet.

#### **Reaktion bei fehlerhaften Eingabewerten**

Fehlermeldung "Out of Range!" für Eingabewerte:

![](_page_18_Picture_177.jpeg)

# **Umkehrfunktion: Temperatur** *t* **= f(***p***,***s***)**

#### **Name in FluidCASIO: t(p,s)**

#### **Eingabewerte**

*p* - Druck *p* in MPa

*s* - Spezifische Entropie *s* in kJ/(kg K)

#### **Rückgabewert**

*t***(***p***,***s***)** - Temperatur *t* in °C

#### **Gültigkeitsbereich**

![](_page_19_Picture_164.jpeg)

#### **Erläuterung zur Berechnung von Nassdampf**

Das Nassdampfgebiet wird automatisch behandelt. Das heißt, ausgehend von den gegebenen Werten für *p* und *s* wird innerhalb des Unterprogramms ermittelt, ob der zu berechnende Zustandspunkt im Einphasengebiet (Flüssigkeit oder Dampf) oder im Nassdampfgebiet liegt. Anschließend erfolgt die Berechnung für das betreffende Zustandsgebiet.

#### **Reaktion bei fehlerhaften Eingabewerten**

Fehlermeldung "Out of Range!" für Eingabewerte:

Flüssigkeitsbereich: bei Werten *p* und *s* außerhalb Bereich 1 der IAPWS-IF97 (Bild 1) Dampfbereich: bei Werten *p* und *s* außerhalb des Bereiches 2 der IAPWS-IF97

Nassdampfgebiet: bei Werten *p* > 16,5292 MPa oder *p* < 0,000611 MPa

# **Umkehrfunktion: Dampfanteil** *x* **= f(***p***,***h***)**

#### **Name in FluidCASIO: x(p,h)**

#### **Eingabewerte**

*p* - Druck *p* in MPa

*h* - Spezifische Enthalpie *h* in kJ/kg

#### **Rückgabewert**

*x***(***p***,***h***)** - Dampfanteil *x* in (kg gesättigter Dampf)/(kg Nassdampf)

#### **Gültigkeitsbereich**

![](_page_20_Picture_196.jpeg)

#### **Erläuterung zur Berechnung von Nassdampf**

Das Nassdampfgebiet wird automatisch behandelt. Das heißt, ausgehend von den gegebenen Werten für *p* und *h* wird innerhalb des Unterprogramms ermittelt, ob der zu berechnende Zustandspunkt im Einphasengebiet (Flüssigkeit oder Dampf) oder im Nassdampfgebiet liegt. Liegt Nassdampf vor, erfolgt die Berechnung des Wertes für *x*. Liegt der zu berechnende Zustandspunkt im Einphasengebiet, wird für *x* das Ergebnis *x* = -1 gesetzt.

#### **Reaktion bei fehlerhaften Eingabewerten**

Ergebnis **x(p,h) = -1** für Eingabewerte:

falls zu berechnender Zustandspunkt im Einphasengebiet liegt:

*p* > 16,5292 MPa oder bei Werten *h* < *h*'(*p*) oder *h* > *h*"(*p*)

Fehlermeldung "Out of Range!" für Eingabewerte:

*p* < 0,000611 MPa oder *p* > 100 MPa

# **Umkehrfunktion: Dampfanteil** *x* **= f(***p***,***s***)**

#### **Name in FluidCASIO: x(p,s)**

#### **Eingabewerte**

*p* - Druck *p* in MPa

*s* - Spezifische Entropie *s* in kJ/kg K

#### **Rückgabewert**

*x***(***p***,***s***)** - Dampfanteil *x* in (kg gesättigter Dampf)/(kg Nassdampf)

#### **Gültigkeitsbereich**

![](_page_21_Picture_197.jpeg)

#### **Erläuterung zur Berechnung von Nassdampf**

Das Nassdampfgebiet wird automatisch behandelt. Das heißt, ausgehend von den gegebenen Werten für *p* und *s* wird innerhalb des Unterprogramms ermittelt, ob der zu berechnende Zustandspunkt im Einphasengebiet (Flüssigkeit oder Dampf) oder im Nassdampfgebiet liegt. Liegt Nassdampf vor, erfolgt die Berechnung des Wertes für *x*. Liegt der zu berechnende Zustandspunkt im Einphasengebiet, wird für *x* das Ergebnis *x* = -1 gesetzt.

#### **Reaktion bei fehlerhaften Eingabewerten**

Ergebnis **x(p,s) = -1** für Eingabewerte:

falls zu berechnender Zustandspunkt im Einphasengebiet liegt:

*p* > 16,5292 MPa oder bei Werten *s* < *s*'(*p*) oder *s* > *s*"(*p*)

Fehlermeldung "Out of Range!" für Eingabewerte:

*p* < 0,000611 MPa oder *p* > 100 MPa

# **Dynamische Zähigkeit** *η* **= f(***p***,***t***,***x***)**

## **Name in FluidCASIO: η(p,t,x)**

#### **Eingabewerte**

- *p* Druck *p* in MPa
- *t* Temperatur *t* in °C
- *x* Dampfanteil *x* in (kg gesättigter Dampf)/(kg Nassdampf)

#### **Rückgabewert**

*η***(***p***,***t***,***x***)** - dynamische Zähigkeit *η* in MPa s

#### **Gültigkeitsbereich**

Flüssigkeitsbereich: *p* = *p*s(*t*)...100 MPa für 0 °C...350 °C Dampfbereich: 0,000611 MPa... $p = p_s(t)$  für 0 °C...350 °C 0,000611 MPa... $p_{23}(t) \approx p(s = 5.2 \text{ kJ/(kg K)})$  für 350 °C...590 °C 0,000611 MPa...100 MPa für 590 °C...800 °C

### **Erläuterung zum Dampfanteil** *x* **und zur Berechnung für siedende Flüssigkeit und gesättigten Dampf**

Das Nassdampfgebiet wird automatisch behandelt. Hierfür sind die folgenden Festlegungen für den Dampfanteil *x* zu beachten:

Falls der zu berechnende Zustandspunkt im Einphasengebiet (Flüssigkeit oder überhitzten Dampf) liegt, ist für *x* keine Eingabe zu machen oder der Wert *x* = -1 einzugeben.

Im Falle, dass der zu berechnende Zustandspunkt auf der Siedelinie liegt, ist für *x* der Wert *x* = 0 und im Fall gesättigten Dampfes (Taulinie) der Wert *x* = 1 einzugeben. Eine Berechnung für Werte von *x* zwischen 0 und 1 ist nicht möglich.

Bezüglich Druck und Temperatur genügt es bei siedender Flüssigkeit oder gesättigtem Dampf, entweder den gegebenen Wert für *t* und –1 für *p* einzugeben oder den gegebenen Wert für *p* und -1 für *t* einzugeben sowie den Wert für *x* (*x* = 0 oder *x* = 1) vorzugeben. Wird bei sowohl *t* als auch *p* eingegeben, geht das Programm davon aus, dass die beiden Parameter zusammen passen, d. h. die Dampfdruckkurve repräsentieren. Ist dies nicht der Fall, wird als Ergebnis eine Fehlermeldung zurückgegeben.

Siede- und Taulinie: Temperaturbereich von  $t_1 = 0$  °C bis  $t = 350$  °C Druckbereich von  $p_t = 0,000611$  MPa bis  $p_s(t = 350$  °C) = 16,5292 MPa

#### **Reaktion bei fehlerhaften Eingabewerten**

Fehlermeldung "Out of Range!" für Eingabewerte:

![](_page_22_Picture_406.jpeg)

**Literatur:** [6], Interne Berechnung von ρ bzw. v nach: [1], [2], [3], [4]

# **Wärmeleitfähigkeit** *λ* **= f(***p***,***t***,***x***)**

## **Name in FluidCASIO: lam(p,t,x)**

#### **Eingabewerte**

- *p* Druck *p* in MPa
- *t* Temperatur *t* in °C
- *x* Dampfanteil *x* in (kg gesättigter Dampf)/(kg Nassdampf)

## **Rückgabewert**

*λ***(***p***,***t***,***x***)** - Wärmeleitfähigkeit *λ* in W/(m K)

## **Gültigkeitsbereich**

Flüssigkeitsbereich: *p* = *p*s(*t*)...100 MPa für 0 °C...350 °C Dampfbereich: 0,000611 MPa... $p = p_s(t)$  für 0 °C...350 °C 0,000611 MPa... $p_{23}(t) \approx p(s = 5.2 \text{ kJ/(kg K)})$  für 350 °C...590 °C 0,000611 MPa...100 MPa für 590 °C...800 °C

## **Erläuterung zum Dampfanteil** *x* **und zur Berechnung für siedende Flüssigkeit und gesättigten Dampf**

Das Nassdampfgebiet wird automatisch behandelt. Hierfür sind die folgenden Festlegungen für den Dampfanteil *x* zu beachten:

Falls der zu berechnende Zustandspunkt im Einphasengebiet (Flüssigkeit oder überhitzten Dampf) liegt, ist für *x* keine Eingabe zu machen oder der Wert *x* = -1 einzugeben.

Im Falle, dass der zu berechnende Zustandspunkt auf der Siedelinie liegt, ist für *x* der Wert *x* = 0 und im Fall gesättigten Dampfes (Taulinie) der Wert *x* = 1 einzugeben. Eine Berechnung für Werte von *x* zwischen 0 und 1 ist nicht möglich.

Bezüglich Druck und Temperatur genügt es bei siedender Flüssigkeit oder gesättigtem Dampf, entweder den gegebenen Wert für *t* und –1 für *p* einzugeben oder den gegebenen Wert für *p* und -1 für *t* einzugeben sowie den Wert für *x* (*x* = 0 oder *x* = 1) vorzugeben. Wird bei sowohl *t* als auch *p* eingegeben, geht das Programm davon aus, dass die beiden Parameter zusammen passen, d. h. die Dampfdruckkurve repräsentieren. Ist dies nicht der Fall, wird als Ergebnis eine Fehlermeldung zurückgegeben.

Siede- und Taulinie: Temperaturbereich von  $t<sub>t</sub> = 0$  °C bis  $t = 350$  °C Druckbereich von  $p_t = 0,000611$  MPa bis  $p_s(t = 350$  °C) = 16,5292 MPa

#### **Reaktion bei fehlerhaften Eingabewerten**

Fehlermeldung "Out of Range!" für Eingabewerte:

![](_page_23_Picture_401.jpeg)

**Literatur:** [5], Interne Berechnung von ρ bzw. v nach: [1], [2], [3], [4]

# Spezifische isobare Wärmekapazität  $c_p = f(p,t,x)$

## **Name in FluidCASIO: c<sub>p</sub>(p,t,x)**

#### **Eingabewerte**

- *p* Druck *p* in MPa
- *t* Temperatur *t* in °C
- *x* Dampfanteil *x* in (kg gesättigter Dampf)/(kg Nassdampf)

#### **Rückgabewert**

 $c_p(p,t,x)$  - spezifische isobare Wärmekapazität  $c_p$  in kJ/kg K

## **Gültigkeitsbereich**

Flüssigkeitsbereich: *p* = *p*s(*t*)...100 MPa für 0 °C...350 °C Dampfbereich: 0,000611 MPa... $p = p_s(t)$  für 0 °C...350 °C 0,000611 MPa... $p_{23}(t) \approx p(s = 5.2 \text{ kJ/(kg K)})$  für 350 °C...590 °C 0,000611 MPa...100 MPa für 590 °C...800 °C

## **Erläuterung zum Dampfanteil** *x* **und zur Berechnung für siedende Flüssigkeit und gesättigten Dampf**

Das Nassdampfgebiet wird automatisch behandelt. Hierfür sind die folgenden Festlegungen für den Dampfanteil *x* zu beachten:

Falls der zu berechnende Zustandspunkt im Einphasengebiet (Flüssigkeit oder überhitzten Dampf) liegt, ist für *x* keine Eingabe zu machen oder der Wert *x* = -1 einzugeben.

Im Falle, dass der zu berechnende Zustandspunkt auf der Siedelinie liegt, ist für *x* der Wert *x* = 0 und im Fall gesättigten Dampfes (Taulinie) der Wert *x* = 1 einzugeben. Eine Berechnung für Werte von *x* zwischen 0 und 1 ist nicht möglich.

Bezüglich Druck und Temperatur genügt es bei siedender Flüssigkeit oder gesättigtem Dampf, entweder den gegebenen Wert *für t* und –1 für *p* einzugeben oder den gegebenen Wert für *p* und -1 für *t* einzugeben sowie den Wert für *x* (*x* = 0 oder *x* = 1) vorzugeben. Wird bei sowohl *t* als auch *p* eingegeben, geht das Programm davon aus, dass die beiden Parameter zusammen passen, d. h. die Dampfdruckkurve repräsentieren. Ist dies nicht der Fall, wird als Ergebnis eine Fehlermeldung zurückgegeben.

Siede- und Taulinie: Temperaturbereich von  $t<sub>t</sub> = 0$  °C bis  $t = 350$  °C Druckbereich von  $p_t = 0,000611$  MPa bis  $p_s(t = 350$  °C) = 16,5292 MPa

#### **Reaktion bei fehlerhaften Eingabewerten**

Fehlermeldung "Out of Range!" für Eingabewerte:

![](_page_24_Picture_406.jpeg)

## **5. Literaturverzeichnis**

- [1] Release on the IAPWS Industrial Formulation 1997 for the Thermodynamic Properties of Water and SteamIAPWS-IF97. IAPWS, (2007), Available at www.iapws.org
- [2] Wagner, W.; Cooper, J.R.; Dittmann, A.; Kijima, J.; Kretzschmar, H.-J.; Kruse, A.; Mareš, R.; Oguchi, K.; Sato, H.; Stöcker, I.; Šifner, O.; Takaishi, Y.; Tanishita, I.; Trübenbach, J.; Willkommen, Th.: The IAPWS Industrial Formulation 1997 for the Thermodynamic Properties of Water and Steam. Journal of Eng. for Gas Turbines and Power 122 (2000) Nr. 1, S. 150-182
- [3] Wagner, W.; Kretzschmar, H.-J.: International Steam Tables Springer-Verlag, Berlin (2008) www.international-steam-tables.com
- [4] Kretzschmar, H.-J.: Mollier *h*,*s*-Diagramm. Springer-Verlag, Berlin (2008) www.international-steam-tables.com
- [5] Revised Release on the IAPWS Formulation 1985 for the Thermal Conductivity of Ordinary Water Substance. IAPWS, (2008), Available at www.iapws.org
- [6] Release on the IAPWS Formulation 2008 for the Viscosity of Ordinary Water Substance. IAPWS, (2008), Available at www.iapws.org